## 技術ノート KGTN 2015101404

## 現 象

[GGH4.X-5.X/ExPack] 拡張パックに含まれるソフトウエア GGEasyMonitor とはどんなツールなのか?

## 説 明

GGEasyMonitor は,下記の機能を持ったインストールや運用が容易なツールです.

- 1. GG のサービス APS を監視する監視機能
- 2. 監視情報をサーバーへ通知するエージェント機能
- 3. エージェントからの監視情報を収集し管理するサーバー機能
- 4. 収集した情報をブラウザ上に整理して表示するウエッブ機能 (監視画面)
- 5. 収集した情報をもとに空きセッション数が多い GG サーバーへ誘導する振分け機能 (振分け画面)
- 6. 障害が検出された GG サーバーを振分けの対象から自動的に除外する機能
- 7. GG サーバーのセッション数の推移や振分け結果などを記録するログ機能

設定ファイルで,エージェント機能・サーバー機能・振分け機能などを並行して動作させることが出来ますので, GG サーバー上で自己監視を行いながら,他の GG サーバーの監視情報を受信し,それらの情報をブラウザ で参照することも可能です.また,エージェント機能とサーバー機能は,それぞれアクティブ動作とパッシブ動 作が出来ますので,ファイアウォール内でも動作することが出来ます.

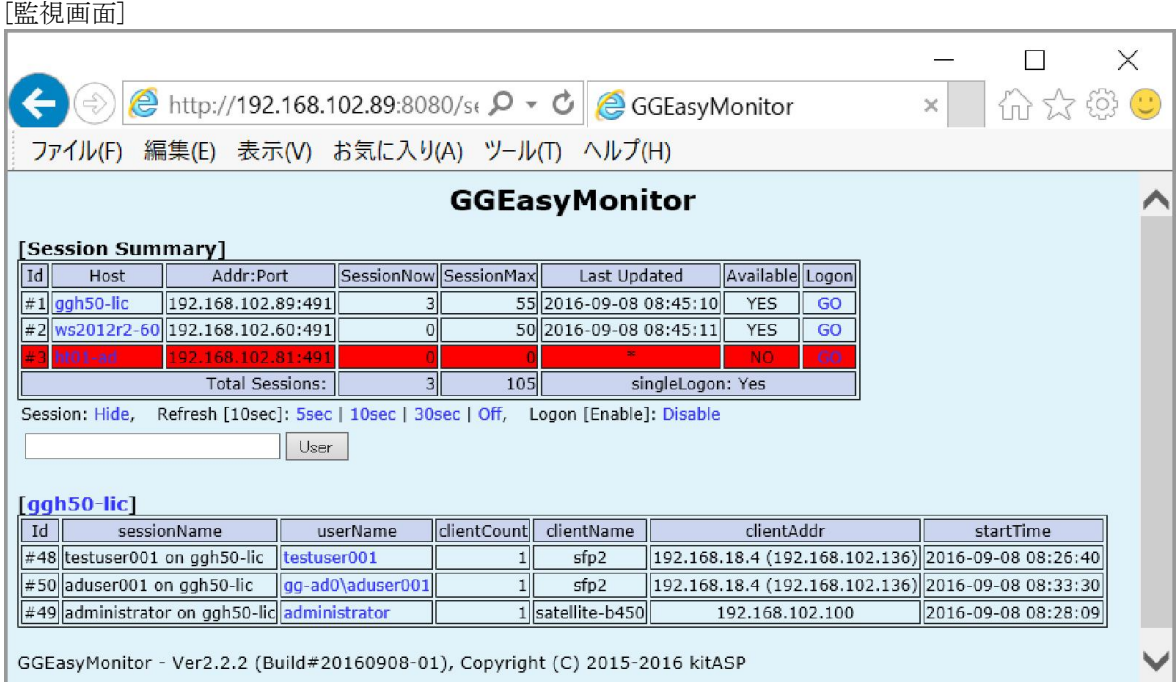

※ testuser001 と administrator はローカルアカウント. aduser001 はドメインアカウント.

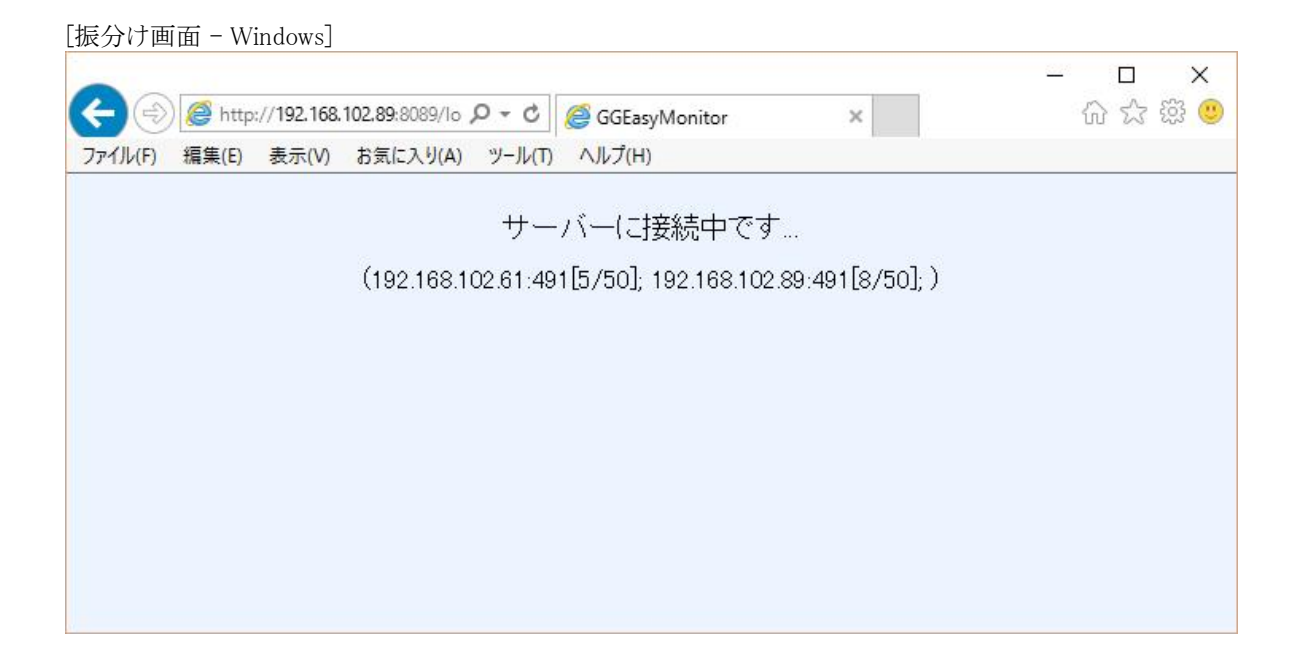

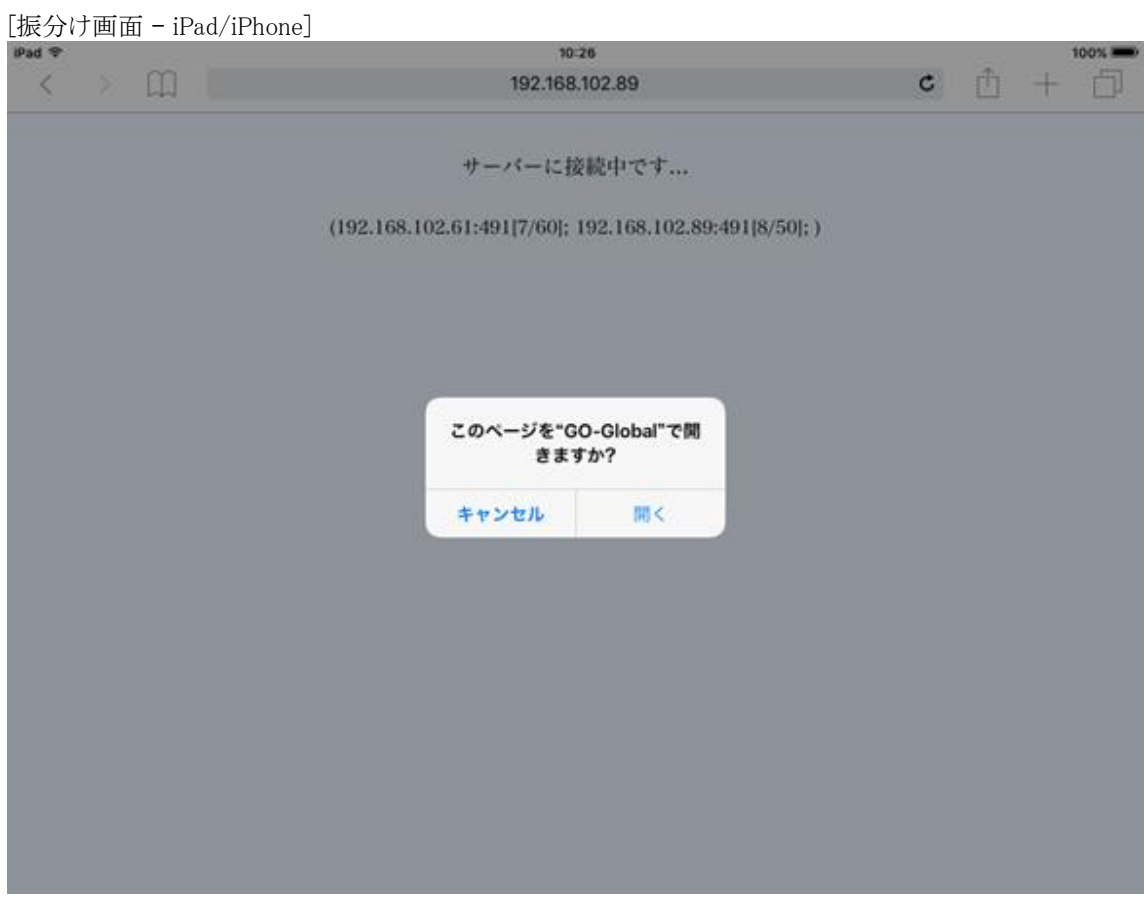

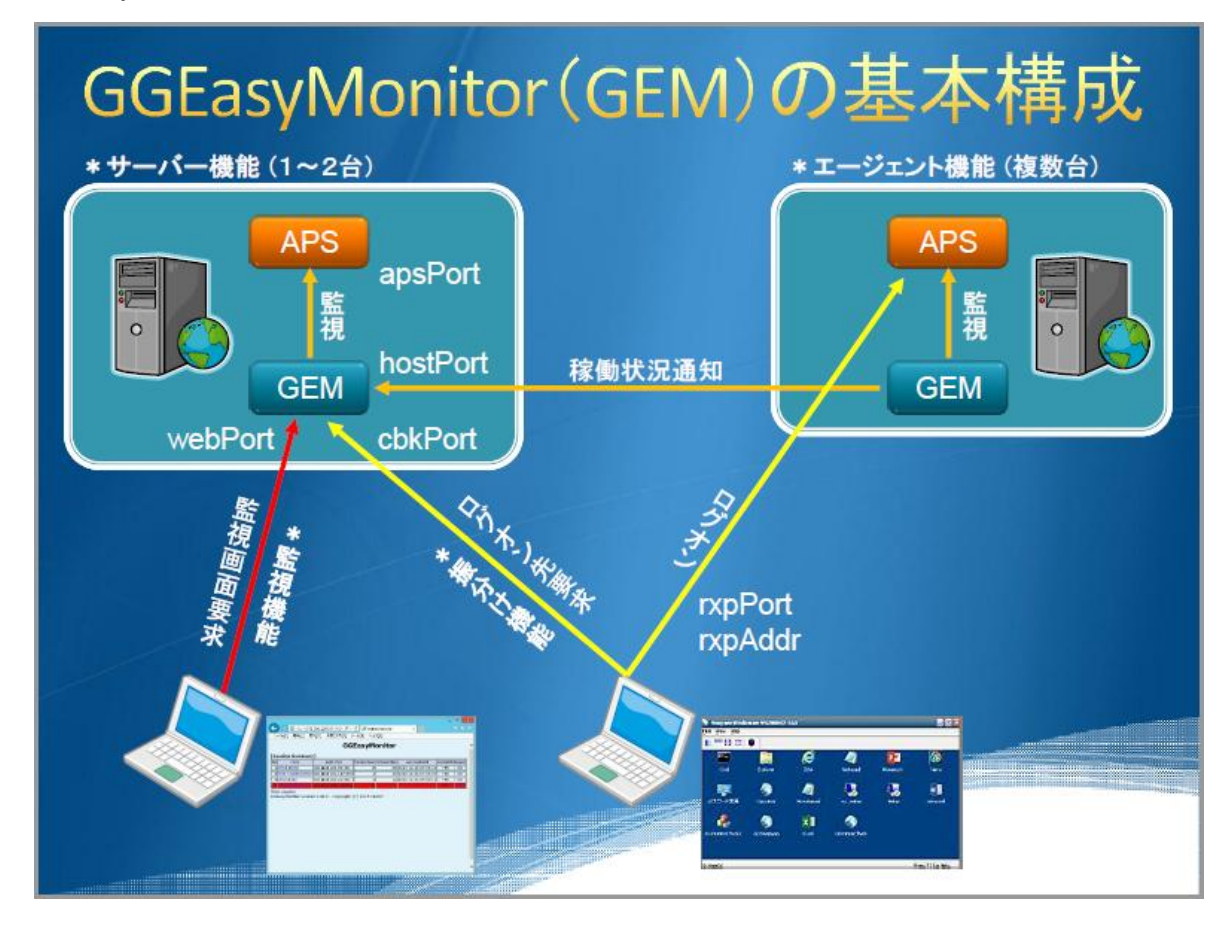

GGEasyMnitor の基本的な構成は,以下の通りです.

APS : GG のアプリケーション配信機能

GEM : GGEasyMonitor

xxxPort : 待受けポートの番号

## 設定ファイル

設定ファイル GGEasyMonitor.ini の default セクションで, 以下のパラメタを設定して下さい.

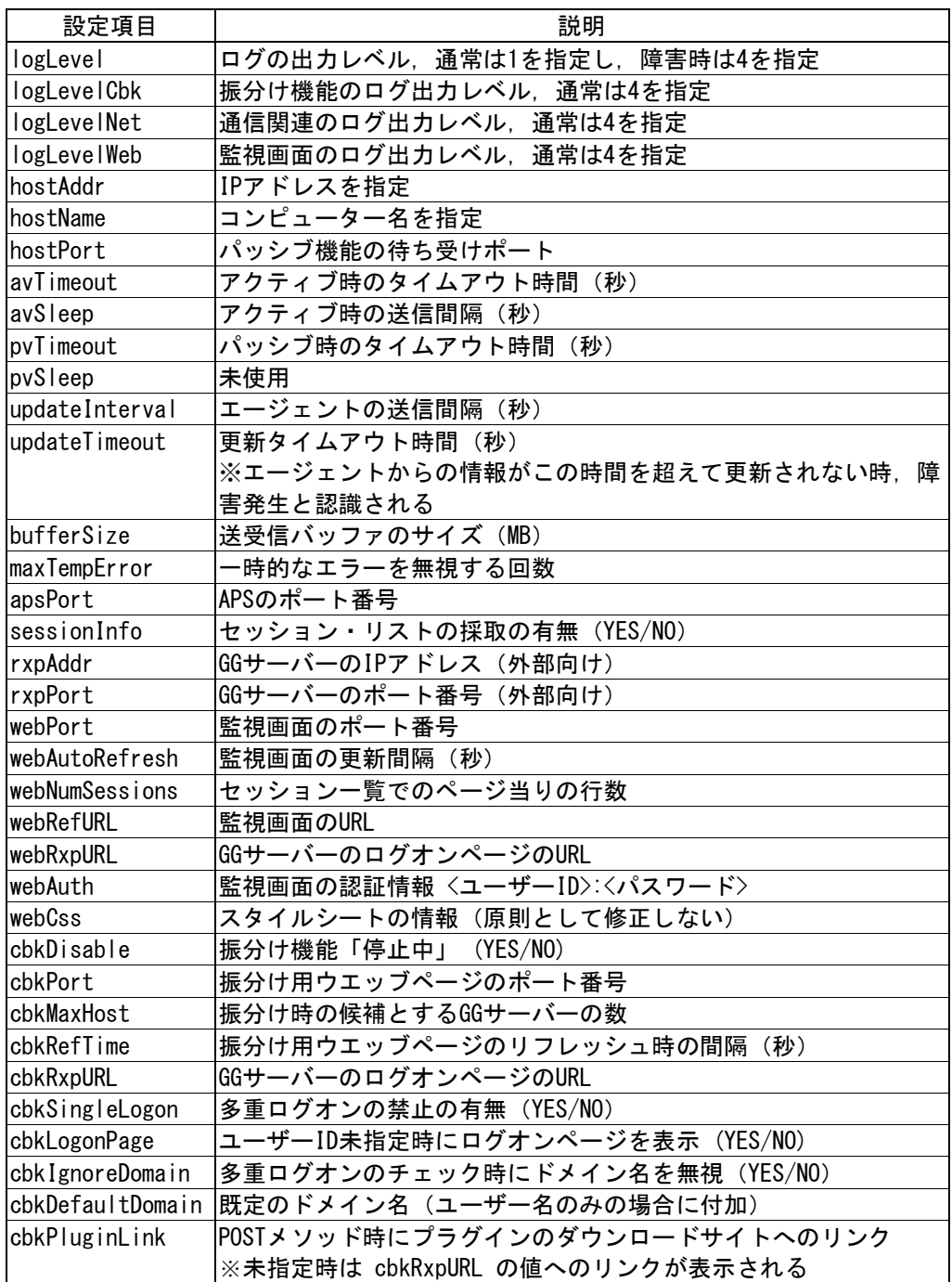

個別セクション (機能単位) で,以下のパラメタを設定して下さい.

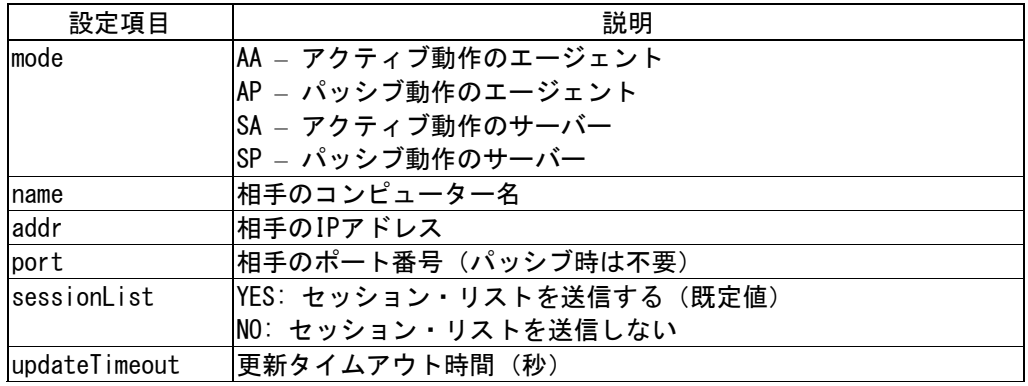

設定ファイルのサンプルを以下に示します.

[default]

- ; ★あり 構成によって変更等が必要な項目
- ; ★なし 必要がない限り変更等が不要な項目

; \*ログ関連\*

- ;logLevel : 一般のログ出力レベル ; logLevelNet : 通信関連のログ出力レベル ; logLevelWeb : 監視画面のログ出力レベル ; logLevelCbk : 振分け機能のログ出力レベル<br>logLevel = 4 logLevel  $logLevelNet = 4$  $logLevelWeb = 4$
- $logLevelCbk = 4$

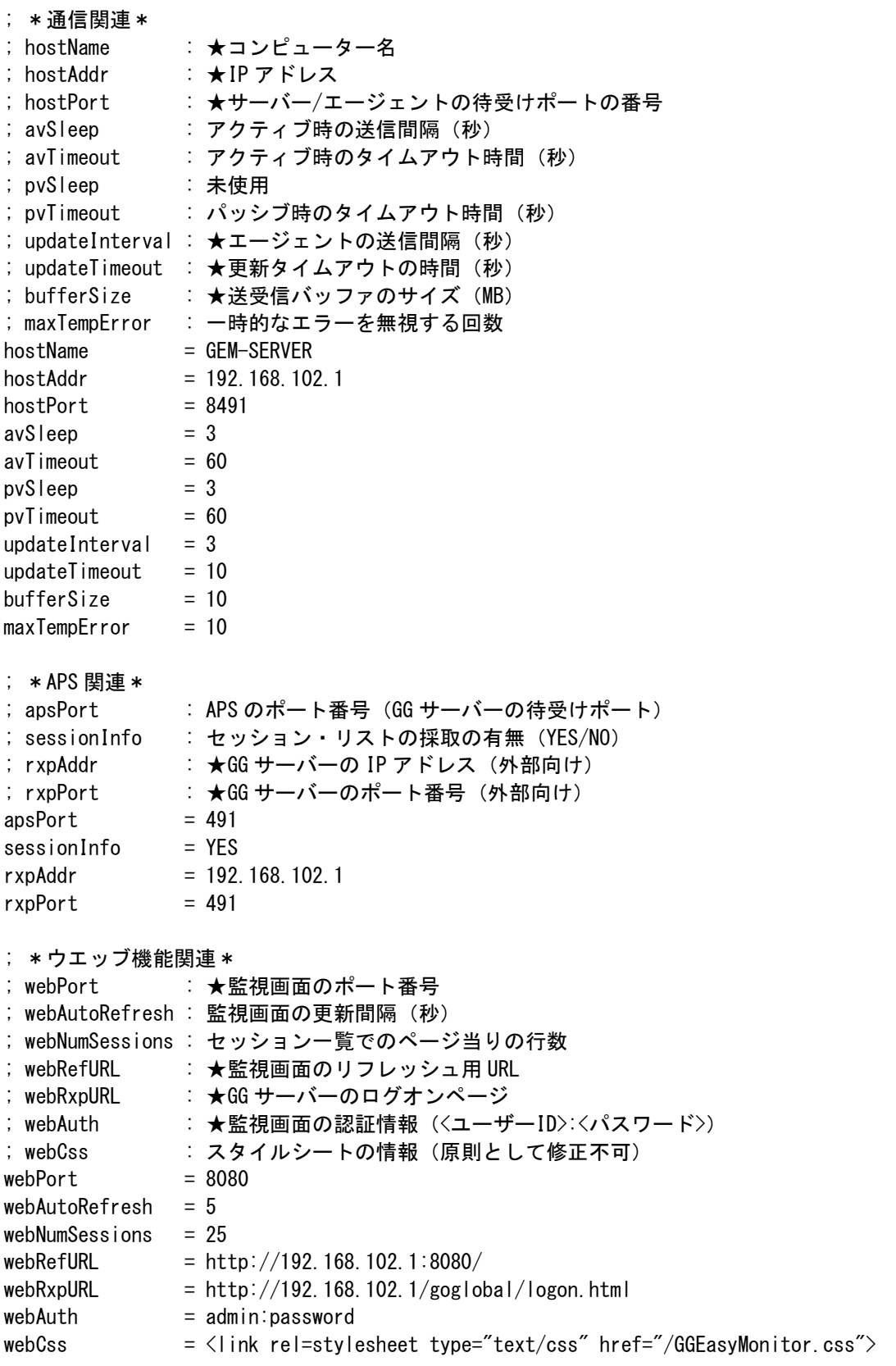

; \*振分け機能関連\* ; cbkDisable : 振分け機能「停止中」 (YES/NO) ; cbkPort : ★振分け機能のポート番号 ; cbkMaxHost : ★接続候補の GG サーバーの数 ; cbkRefTime : 振分けまでの遅延時間 ; cbkRxpURL : GG サーバーのログオンページ ; : この値に "?host=<GG サーバー>" が付加される。 : 省略時は webRxpURL の値が使用される。 ; cbksingleLogon : 多重ログオンの禁止の有無 (YES/NO) ; cbkLogonPage : ユーザーID 未指定時にログオンページを表示 (YES/NO) ; cbkIgnoreDomain : 多重ログオンのチェック時にドメイン名を無視する (YES/NO) ; cbkDefaultDomain : 既定のドメイン(ユーザー名のみの場合に付加) ; cbkPluginLink : POST メソッド時のプラグインのダウンロードサイトへのリンク  $cbkDisable = NO$  $\text{cbkPort}$  = 8089  $cbkMaxHost = 1$  $cbkRefTime = 3$ cbkRxpURL =  $cbkSing$ leLogon =  $NO$ cbkLogonPage = YES  $cbkIgnoreDomain = YES$ cbkDefaultDomain =  $cbkPIu$ ginLink  $=$ ; \*サーバー機能関連\* ; [セクション名] : SA\_コンピューター名 or SP\_コンピューター名 ;mode : ★SA = アクティブサーバー, SP = パッシブサーバー ; name : ★相手のコンピューター名 ; addr : ★相手 (GGEasyMonitor のエージェント機能) の IP アドレス ; port : ★相手 (GGEasyMonitor のエージェント機能) のポート番号 [SP\_SERVER]  $mode$  = SP  $name = SERVER$ addr = 192.168.102.1  $port =$ [SP\_AGENT1]  $mode$  =  $SP$  $name = AGENT1$ addr = 192.168.102.2  $port =$ [SP\_AGENT2]  $mode$  =  $SP$  $name = AGENT2$ addr = 192.168.102.3  $port =$ 

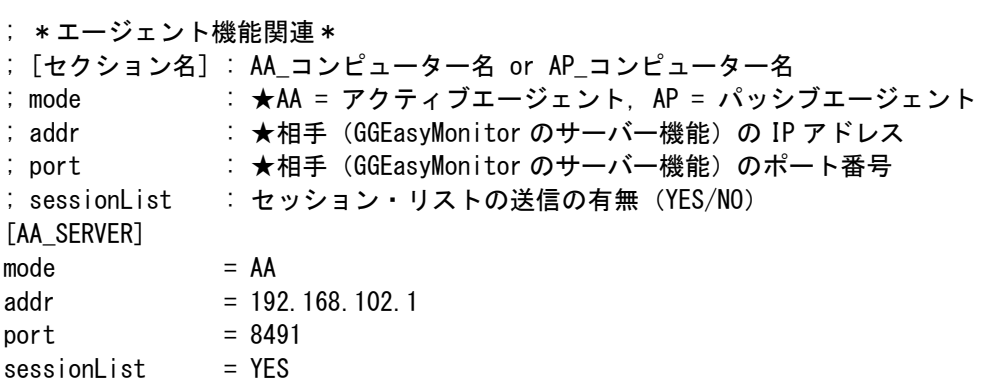

Last reviewed: Sep 30, 2016 Status: DRAFT Ref: NONE Copyright © 2015-2016 kitASP Corporation